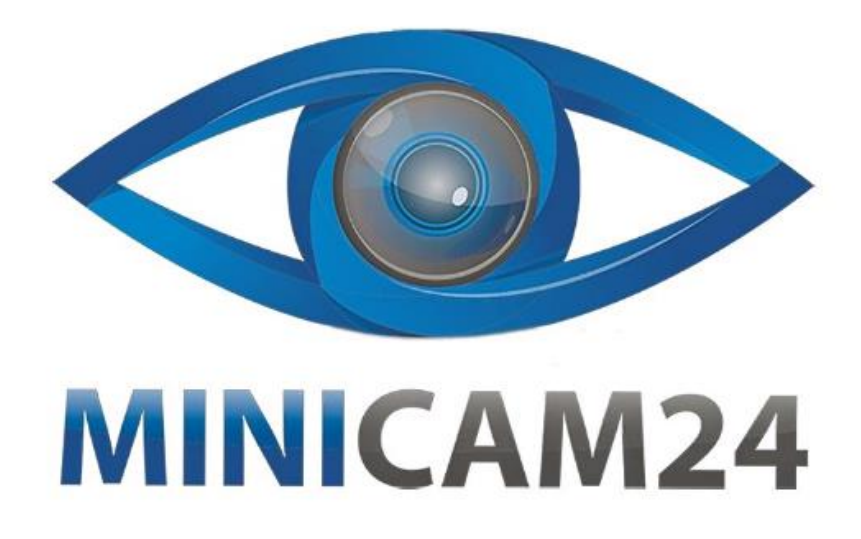

# РУКОВОДСТВО ПОЛЬЗОВАТЕЛЯ

# Влагомер древесины МD918

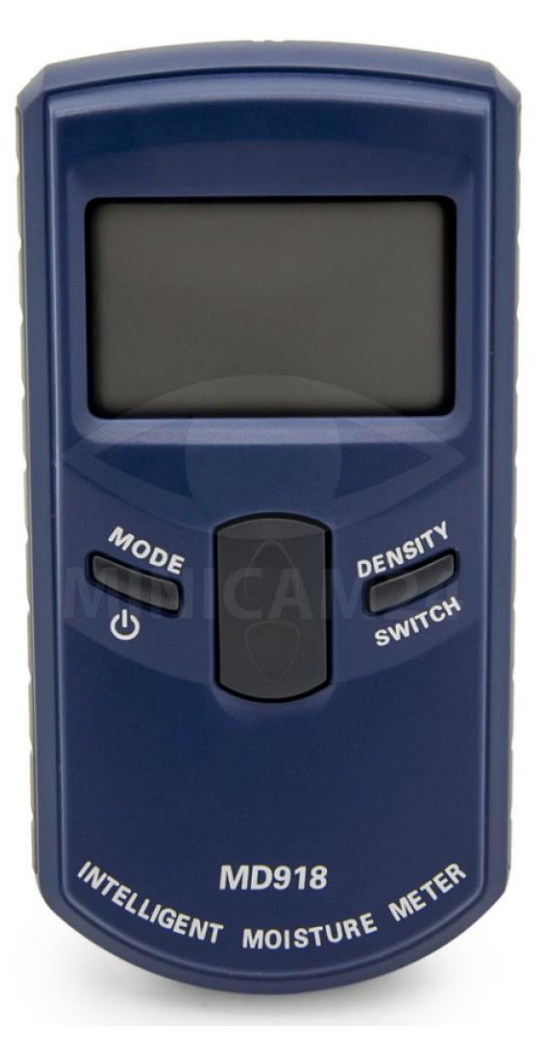

## СОДЕРЖАНИЕ

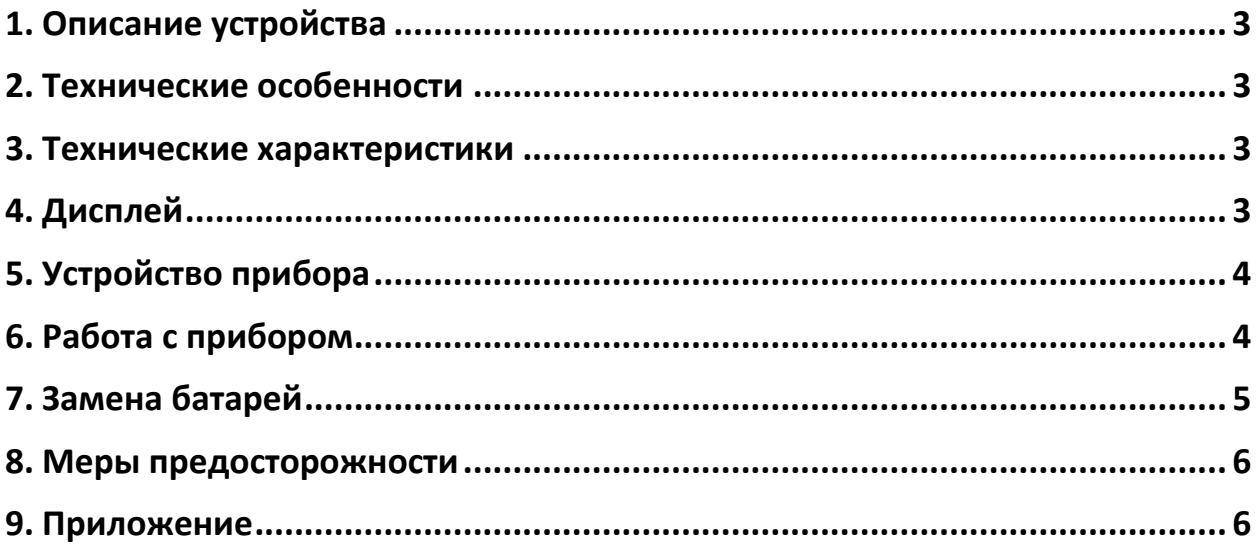

### **1. Описание устройства**

<span id="page-2-0"></span>Большое спасибо за выбор нашего продукта. Пожалуйста, внимательно прочтите инструкцию перед использованием, чтобы в полной мере использовать все возможности влагомера.

Это точный прибор, использующий высокочастотные электромагнитные волны для измерения влажности без повреждения тестируемого объекта. Вы можете выбрать уровень тестирования в соответствии с материалом, чтобы повысить его точность измерения.

## **2. Технические особенности**

- <span id="page-2-1"></span>• Принимает высокочастотные электромагнитные характеристики;
- Настраиваемые 10 классов плотности древесины;
- Автоматическая температурная компенсация;
- Установка верхнего предела соотношения влажности, уведомление о превышении предела;
- Большой ЖК-дисплей, обеспечивающий четкие показания;
- <span id="page-2-2"></span>• Уведомление о низком заряде батареи.

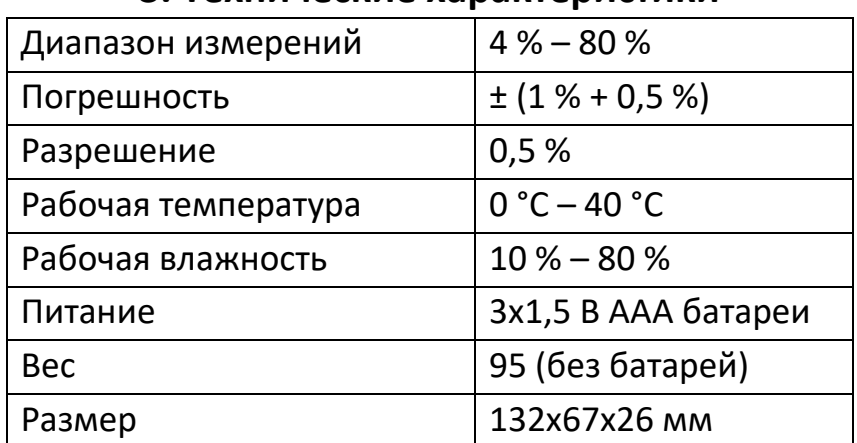

#### **3. Технические характеристики**

# <span id="page-2-3"></span>**4. Дисплей**SCAN **(2.1)** DENSITY-

- 1) Индикация измерения;
- 2) Индикация режима настройки;
- 3) Не превышает верхний предел;
- 4) Превышает верхний предел;
- 5) Индикация низкого заряда батареи;
- 6) Настройка класса плотности древесины;
- 7) Тип материала;
- <span id="page-3-0"></span>8) Значения.

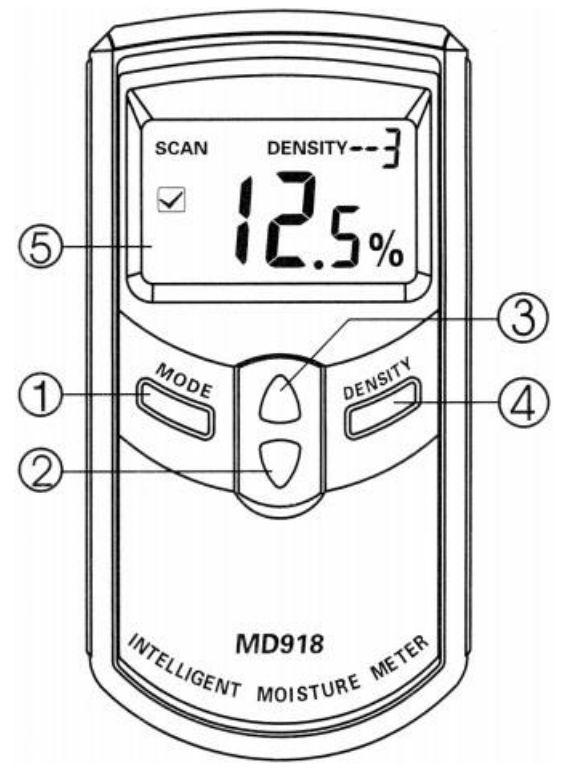

**5. Устройство прибора**

- 1) Включение/выключение питания и настройка верхнего предела
- 2) Настройка верхнего предела чтения
- 3) Выбор цифры при настройке предела
- 4) Настройка сорта древесины
- <span id="page-3-1"></span>5) Дисплей

#### **6. Работа с прибором**

1) Для включения прибора зажмите кнопку «MODE» в течении 2 секунд. При включении прибор перейдет в режим измерения и на дисплее отобразится индикация «SCAN». Для окончания измерений и

выключения прибора зажмите кнопку «MODE» в течении 2 секунд. Прибор имеет функцию автоматического отключения если с ним не производится никаких действий в течении 5 минут.

- 2) Для установки верхнего предела содержания влаги нажмите на кнопку «MODE». На дисплее отобразится индикация SET и одна цифра на дисплее начнёт мигать. Для изменения значения выбранной цифры нажмите кнопку 2, а для перехода к следующей цифре кнопку 3. Для выхода из процесса настройки однократно нажмите кнопку «MODE». Индикация SET на дисплее сменится индикацией SCAN и прибор перейдет в режим измерения.
- 3) Для выбора сорта древесины нажмите кнопку «DENSITY» и выберите одну из 10 позиций руководствуясь таблицей, приведенной ниже.
- 4) Если влагомер используется в разных условиях или вы долго им не пользовались, возможно, смещение нульпункта. Для более точных измерений рекомендуется провести калибровку.

Для калибровки выключите прибор и извлеките элементы питания. Зажмите кнопку «MODE» и установите элементы питания, а затем отпустите кнопку. Прибор автоматически перейдет в режим калибровки. Для калибровки нулевой точки нажмите клавишу 3. Когда первый сегмент на дисплее начнет мигать, процесс калибровки окончен. Для калибровки температуры нажмите клавишу 2. Второй сегмент на дисплее начнет моргать, это означает окончание процесса калибровки. Для выхода из процесса калибровки зажмите кнопку «MODE».

- 5) Для проведения измерения прижмите прибор нижней частью к объекту измерения. Установите сорт древесины и верхний предел измерения.
- 6) Если данные требуемого сорта древесины не приведены в таблице, Вы можете рассчитать их самостоятельно по следующей формуле:

Плотность = 100 (вес/объем) / 100 + влажность древесины;

Вес берется в граммах, объем в см<sup>3</sup>.

#### **7. Замена батарей**

<span id="page-4-0"></span>1) Если на дисплее появляется индикация низкого заряда батареи, значит, необходимо заменить элементы питания. В противном случае возможно снижение точности измерений.

- 2) Откройте батарейный отсек и извлеките использованные батареи.
- 3) Установите новые батареи, соблюдая полярность.
- 4) Если прибор не используется долгое время извлеките из него батареи для предотвращения повреждения прибора электролитом.

#### **8. Меры предосторожности**

- <span id="page-5-0"></span>1) Прибор оснащен функцией автоматической компенсации температуры. Перед измерением поместите прибор рядом с объектом измерения примерно на 5 минут для уравнивания температур.
- 2) Предохраняйте прибор от воздействия воды и агрессивных жидкостей.
- 3) Держите прибор вдали от электрического оборудования.
- 4) Принцип действия прибора основан на измерении электромагнитных полей. Поэтому старайтесь проводить измерения вдали от проводов и электромагнитных сетей.

#### **9. Приложение**

<span id="page-5-1"></span>Выберите класс 0 для плотности древесины ниже 0,35

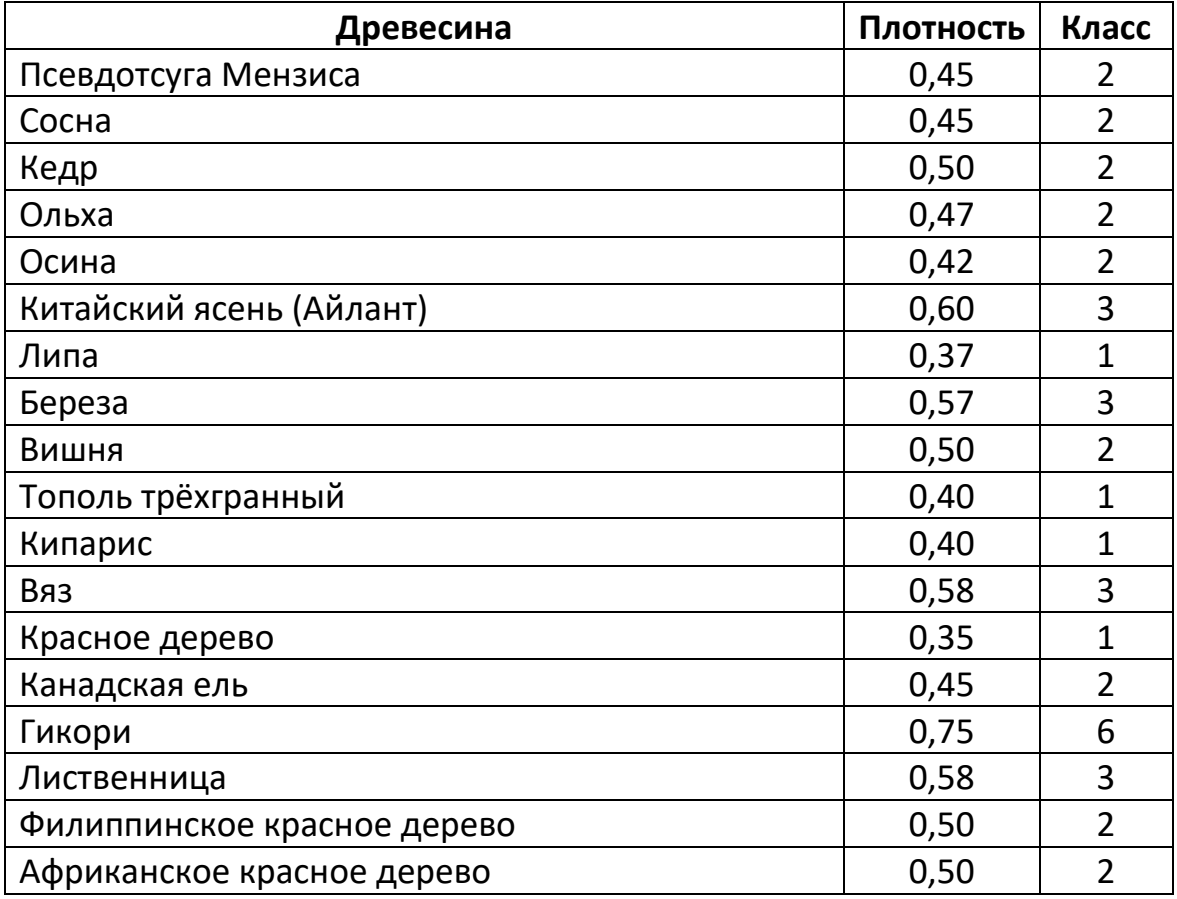

#### **Таблица абсолютной сухой плотности древесины**

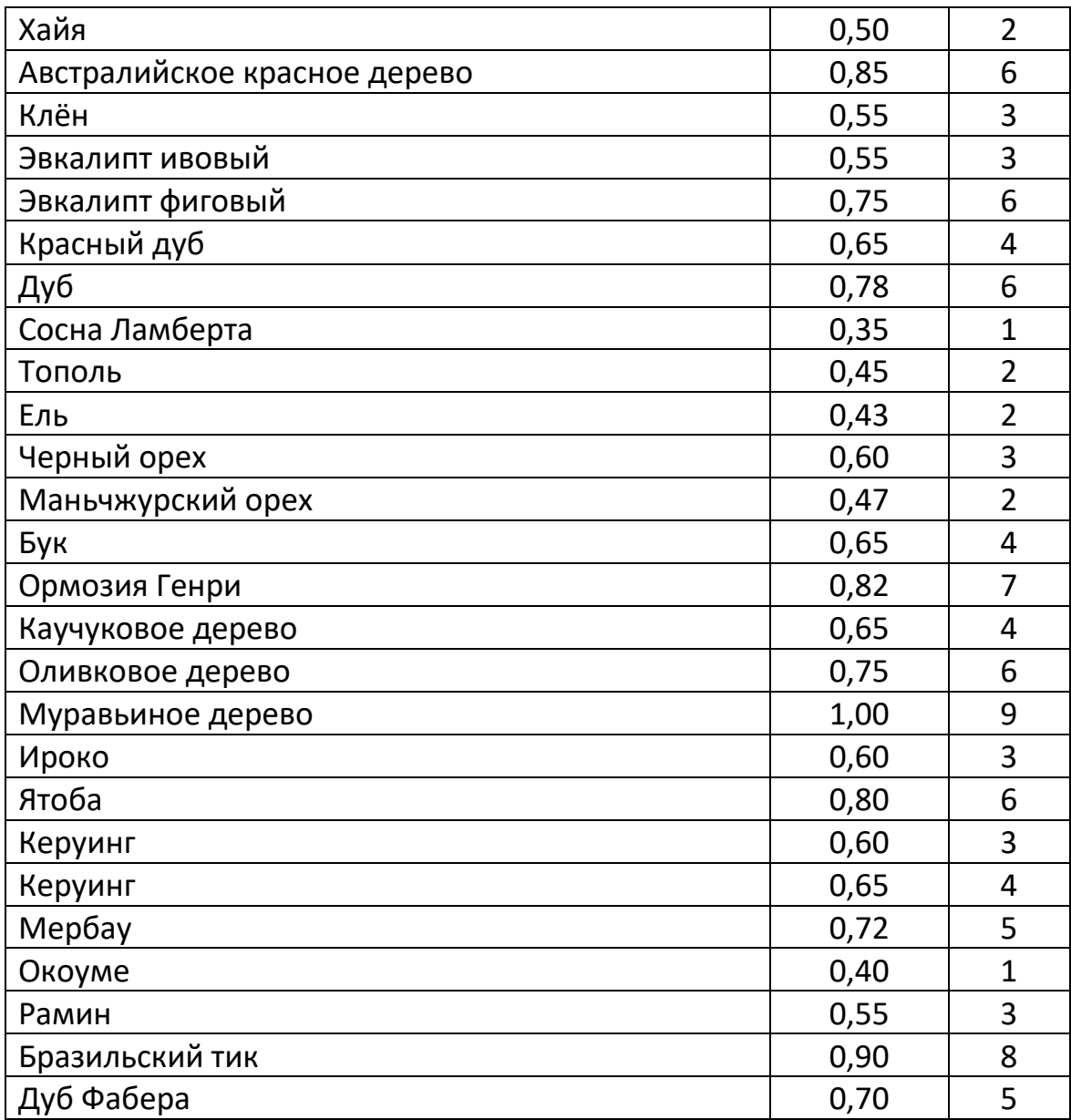

# **Приятного использования!**

Сайт: **minicam24.ru**

E-mail: info@minicam24.ru

Товар в наличии в 120 городах России и Казахстана

Телефон бесплатной горячей линии: **8(800)200-85-66**